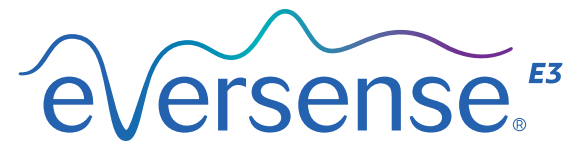

Continuous Glucose Monitoring System

# Skrócona instrukcja obsługi

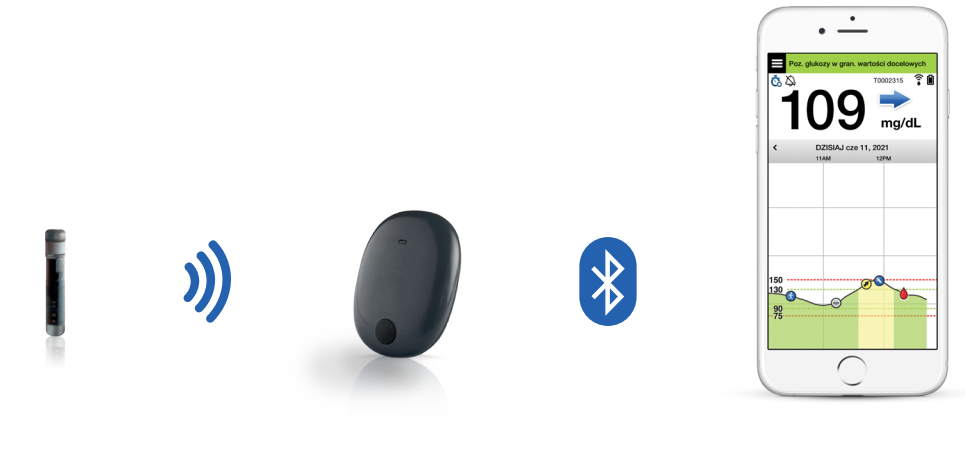

**Czujnik Inteligentny nadajnik Aplikacja mobilna**

#### **Więcej szczegółowych informacji można znaleźć w** *instrukcji użytkownika systemu Eversense E3 CGM***.**

#### Wskazania do stosowania

System Eversense E3 CGM jest przeznaczony do ciągłego pomiaru poziomu glukozy w płynie tkankowym u dorosłych osób chorych na cukrzycę (w wieku co najmniej 18 lat) przez okres do 180 dni. System jest używany, aby zastapić pomiary poziomu glukozy we krwi z użyciem próbki krwi pobranej z opuszki palca w celu podejmowania decyzji o leczeniu cukrzycy.

System jest przeznaczony do:

- podawania odczytów wartości poziomu glukozy w czasie rzeczywistym;
- dostarczania informacji o trendach poziomu glukozy;
- wspomagania kontrolowania cukrzycy;
- generowania alertów ostrzegających o wykryciu lub przewidywaniu epizodów hipoglikemii (niskiego poziomu glukozy we krwi) i hiperglikemii (wysokiego poziomu glukozy we krwi);
- interpretowania danych historycznych z systemu w celu łatwiejszego wprowadzania zmian w leczeniu. Zmiany te powinny opierać się na wzorcach i trendach obserwowanych w czasie.
- System jest przeznaczony do użytku przez jednego pacjenta.

## Przeciwwskazania

- System jest przeciwwskazany u osób, u których stosowanie deksametazonu lub octanu deksametazonu może być przeciwwskazane.
- Inteligentny nadajnik jest niekompatybilny z badaniami techniką rezonansu magnetycznego (MRI). Pacjenci noszący inteligentny nadajnik nie powinni poddawać się badaniu rezonansem magnetycznym. Aby uzyskać więcej informacji na temat czujnika, patrz *Informacje dotyczące bezpieczeństwa MRI* w *instrukcji użytkownika systemu Eversense E3 CGM*.

• Mannitol lub sorbitol, podawane dożylnie lub jako składnik roztworu do irygacji lub dializy otrzewnowej, mogą podwyższać stężenie mannitolu lub sorbitolu we krwi i powodować fałszywie podwyższone odczyty podawane przez czujnik glukozy. Sorbitol jest stosowany w niektórych sztucznych słodzikach, ale poziom jego stężenia we krwi na skutek spożycia w ramach typowej diety nie wpływa na odczyty podawane przez czujnik glukozy.

# Inteligentny nadajnik Eversense E3

Inteligentny nadajnik zasila czujnik, oblicza odczyty poziomu glukozy, zapisuje i wysyła dane do aplikacji. Generuje również alerty wibracyjne odczuwalne na ciele. Inteligentny nadajnik jest przyczepiony do skóry za pomocą jednorazowego przylepca, który należy codziennie wymieniać.

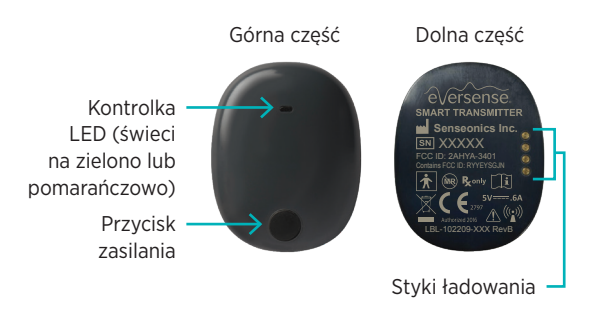

# Noszenie inteligentnego nadajnika

- Przylepiec na inteligentnym nadajniku należy wymieniać codziennie.
- Inteligentny nadajnik można w dowolnej chwili zdjąć i ponownie umieścić na skórze.

Uwaga: inteligentny nadajnik jest wodoodporny (IP67) do głębokości 1 metra (3,2 stopy) przez czas do 30 minut.

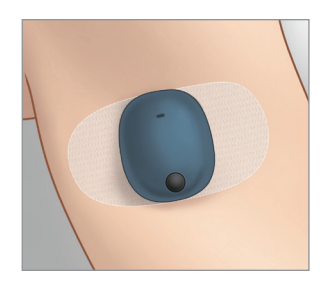

# Włączanie i wyłączanie inteligentnego nadajnika

Aby wł czy inteligentny nadajnik, naciśnij i przytrzymaj przycisk zasilania przez mniej więcej pięć sekund.

Aby wył czy inteligentny nadajnik, naciśnij i przytrzymaj przycisk zasilania przez mniej więcej pięć sekund.

Aby sprawdzić, czy inteligentny nadajnik jest włączony, naciśnij przycisk zasilania jeden raz. Jeżeli kontrolka LED zaświeci się, oznacza to, że inteligentny nadajnik jest włączony. Jeżeli kontrolka LED nie zaświeci się, oznacza to, że inteligentny nadajnik jest wyłączony.

# Etapy rozpoczynania pracy

# Ładowanie inteligentnego nadajnika

Przed rozpoczęciem potrzebne będą:

- Zgodne urządzenie przenośne.
	- Wykaz zgodnych urządzeń zamieszczono na stronie [https://global.eversensediabetes.com/](https://global.eversensediabetes.com/compatibility) [compatibility](https://global.eversensediabetes.com/compatibility)
- Bezprzewodowe połączenie z Internetem.
- W pełni naładowany inteligentny nadajnik Eversense E3.
- 1. Podłącz standardową końcówkę kabla USB do portu USB adaptera.
- 2. Podłącz końcówkę micro USB kabla do portu USB stacji dokującej.

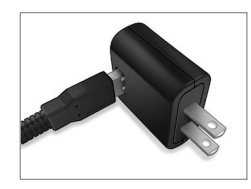

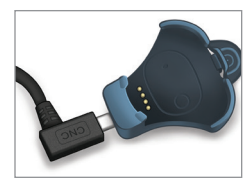

3. Cztery złote styki na spodzie inteligentnego nadajnika muszą pokrywać się z czterema złotymi stykami na stacji dokującej.

Po pełnym naładowaniu (15 minut) na górnej części inteligentnego nadajnika zapali się mała zielona kontrolka. Po pełnym naładowaniu należy wyjąć kabel USB ze stacji dokującej. odciągając element na stacji blokującej i podnosząc inteligentny nadajnik.

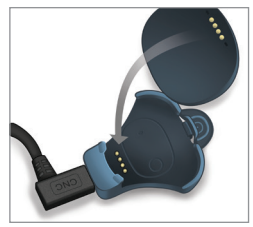

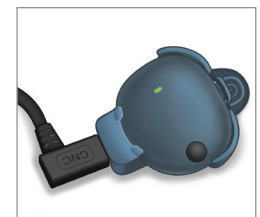

Uwaga: zestaw inteligentnego nadajnika zawiera wtyczkę odpowiednią do użytkowania lokalnie.

WAŻNE: do ładowania baterii inteligentnego nadajnika należy używać wyłącznie zasilacza i przewodu USB, które dostarczono wraz z inteligentnym nadajnikiem. Nigdy nie wolno wkładać żadnych przedmiotów innych niż kabel ładujący do portu USB nadajnika. Korzystanie z innego zasilacza może uszkodzić inteligentny nadajnik, co może uniemożliwić poprawny odbiór odczytów poziomu glukozy, stworzyć ryzyko pożaru oraz skutkować unieważnieniem gwarancji. Jeśli zasilacz Eversense lub kabel USB są uszkodzone lub uległy zagubieniu, należy się skontaktować się z działem obsługi klienta w celu wymiany, aby zapewnić bezpieczne działanie urządzenia.

# Pobieranie aplikacji Eversense i parowanie inteligentnego nadajnika

### Pobranie i zainstalowanie aplikacji

1. Pobierz darmowa aplikacie Eversense ze sklepu Apple App Store lub Google Play.

Instrukcje instalacji będą różne dla systemów iOS i Android.

Uwaga: upewnij się, że urządzenie przenośne używa najnowszej wersji systemu operacyjnego.

2. Na ekranie instalacji dotknij opcji **Zainstaluj aplikację** i postępuj zgodnie z instrukcjami instalacii.

Po upływie 1–2 minut sprawdź, czy ikona aplikacji Eversense pojawiła się na ekranie urządzenia przenośnego.

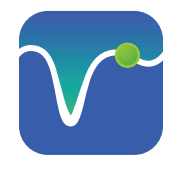

WAŻNE: przed kontynuowaniem upewnij się, że masz do dyspozycji bezprzewodowe połączenie z Internetem, że data i godzina w urządzeniu przenośnym są poprawnie ustawione oraz że funkcja Bluetooth jest włączona.

Uwaga: po wyświetleniu monitu zapoznaj się z nim i wybierz opcję **Akceptuj**, aby zaakceptować warunki Umowy licencyjnej. Pojawi się ekran ZALOGUJ.

# Uruchom aplikację, dotykając ikony Eversense

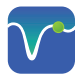

- 1. Utwórz konto, podając adres e-mail i hasło.
- 2. Wprowadź dane konta i dotknij opcji **Prześlij**.
- 3. Potwierdź, że masz inteligentny nadajnik, dotykając tej opcji.

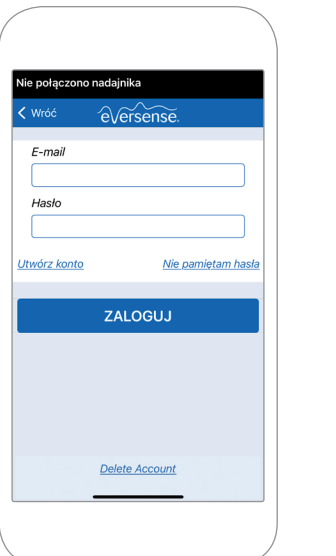

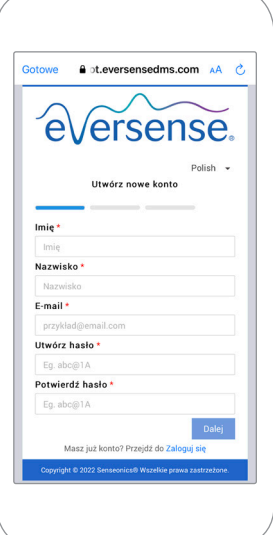

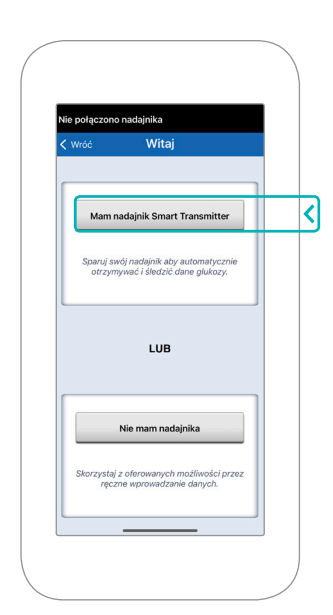

Uwaga: w systemach operacyjnych Android może pojawić się prośba o potwierdzenie i włączenie usług lokalizacji lub funkcji Bluetooth w celu sparowania inteligentnego nadajnika z urządzeniem mobilnym i otrzymywania alertów z systemu Eversense E3 CGM.

4. Włącz inteligentny nadajnik i przełącz go do trybu "Wykrywalny", naciskając trzykrotnie przycisk zasilania. Kontrolka LED zacznie migać na zielono i pomarańczowo.

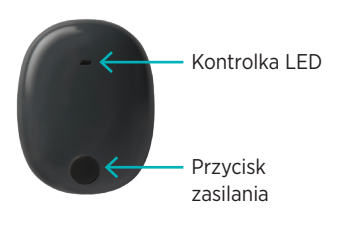

5. Dotknij pozycji **Nie połączono**, aby rozpocząć proces parowania.

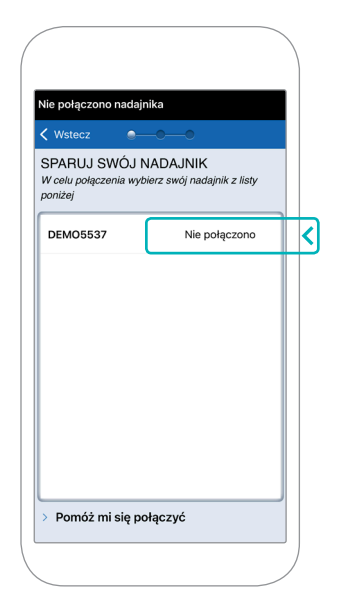

Uwaga: jeśli inteligentny nadajnik nie jest widoczny jako opcja, więcej informacji można znaleźć w *instrukcji użytkownika systemu Eversense E3 CGM*.

6. Dotknij opcji **Połącz** a następnie **Dalej**, aby kontynuować, gdy wyświetlony zostanie komunikat "Połączono".

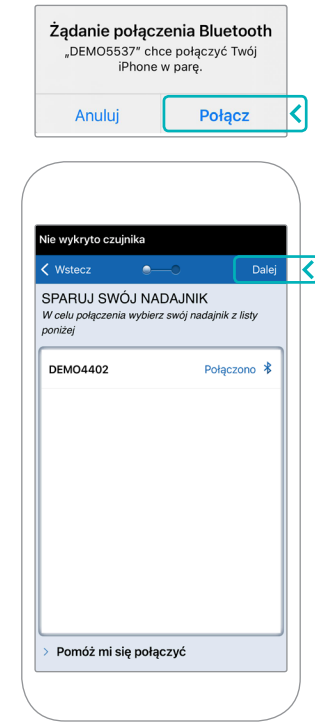

7. Standardowa jednostka miary w danym regionie zostanie wstępnie wybrana. Wartości pomiaru glukozy będą wyświetlane w ustawionych jednostkach miary. NIE WOLNO zmieniać jednostki miary bez konsultacji z dostawcą usług zdrowotnych.

Dotknij opcji **Koniec**, aby kontynuować.

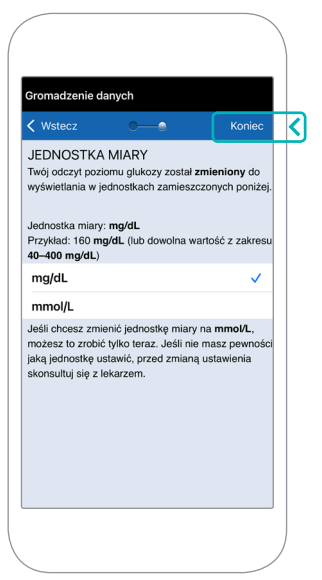

8. Przechodź pomiędzy ekranami wprowadzającymi, aby zapoznać się z ogólnymi informacjami dotyczącymi podejmowania decyzji terapeutycznych z wykorzystaniem systemu Eversense E3 CGM.

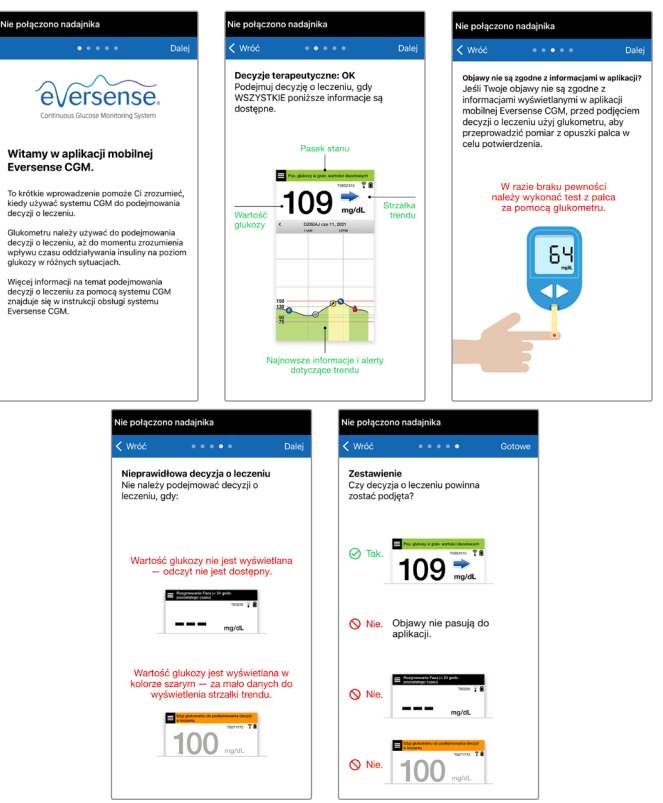

9. Dotknij ikony **MENU GŁÓWNE**, aby uzyskać dostęp do wszystkich funkcji aplikacji z poziomu menu rozwijanego.

Uwaga: żadne dane dotyczące poziomu glukozy nie będą wyświetlane na tym ekranie przed wszczepieniem czujnika i rozpoczęciem kalibracji systemu.

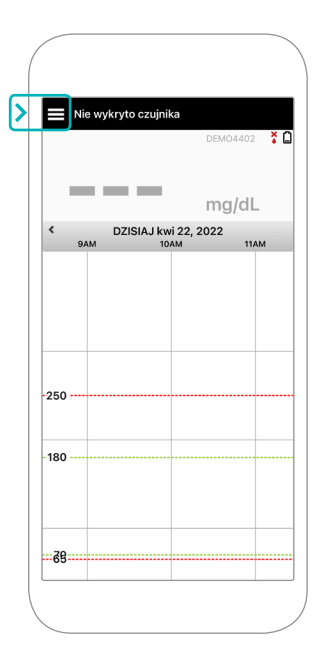

# Łączenie czujnika z inteligentnym nadajnikiem

Gdy czujnik zostanie wszczepiony przez dostawcę usług zdrowotnych i sparowany z nadajnikiem oraz aplikacją, musi zostać połączony z inteligentnym nadajnikiem. To rozpocznie 24-godzinną fazę rozgrzewania. Podczas fazy rozgrzewania nie trzeba nosić na ciele inteligentnego nadajnika. Aby połączyć czujnik, urządzenie przenośne musi być połączone z internetem, a nadajnik musi być naładowany, włączony i sparowany z urządzeniem przenośnym.

Przy pierwszym łączeniu czujnika, gdy opatrunek Tegaderm™ znajduje się nad miejscem wszczepienia, nacięcie prawdopodobnie znajdzie się w środku opatrunku Tegaderm. To znaczy, że czujnik prawdopodobnie będzie nad środkiem opatrunku Tegaderm. Podczas pierwszego łączenia czujnika nie należy używać przylepca na inteligentnym nadajniku. Umieszczając inteligentny nadajnik nad czujnikiem, należy ułożyć go trochę powyżej środka opatrunku Tegaderm.

**Wskazówka:** czujnik może nie być umieszczony dokładnie równolegle do nacięcia. Jeśli uzyskanie dobrego lub doskonałego sygnału w przewodniku umieszczania będzie trudne, nie należy wywierać nacisku. Należy spróbować lekko obrócić inteligentny nadajnik nad czujnikiem. Następnie należy odczekać mniej więcej 1 sekundę, aby przewodnik umieszczania odświeżył odczyt po poprawce pozycji inteligentnego nadajnika nad czujnikiem.

Szczegółowe informacje dotyczące łączenia czujnika można znaleźć w części *Łączenie czujnika* w *instrukcji użytkownika systemu Eversense E3 CGM*.

# Umieszczanie inteligentnego nadajnika nad czujnikiem

1. Umieść inteligentny nadajnik bezpośrednio nad wszczepionym czujnikiem,

> aż inteligentny nadajnik przestanie wibrować, a w aplikacji wyświetlony zostanie komunikat

#### **Wykryto nowy czujnik**.

- Otwórz przewodnik umieszczania w aplikacji.
- Korzystając z widocznych oznaczeń rogów inteligentnego nadajnika jako wskazówki, delikatnie umieść inteligentny nadajnik bliżej górnej połowy opatrunku.
- Obserwuj przewodnik umieszczania pod kątem siły sygnału – to może potrwać kilka sekund.
- Aby uzyskać najlepszy sygnał, delikatnie podnieś i odpowiednio przesuwaj inteligentny nadajnik, aż przewodnik umieszczania wskaże 2–3 kreski (sygnał dobry do doskonałego).
- Zamknij przewodnik umieszczania.

patrzenie w lustro.

#### **Wskazówka:** podczas umieszczania inteligentnego nadajnika pomóc może

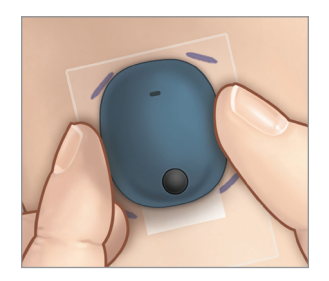

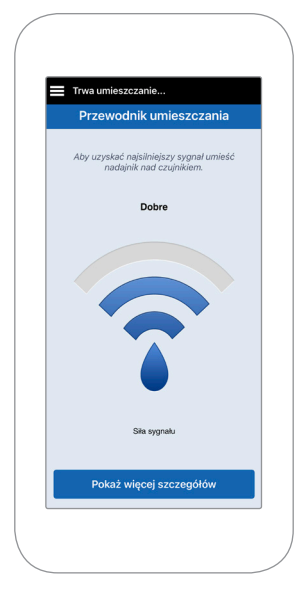

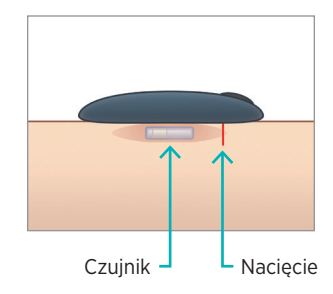

- 2. Dotknij opcji **Połącz czuj.**, a następnie **Połącz wykryty czujnik**. NIE WOLNO zdejmować inteligentnego nadajnika znad miejsca wszczepienia czujnika do czasu wyświetlenia trzeciego symbolu zaznaczenia.
- 3. Gdy inteligentny nadajnik i czujnik zostaną pomyślnie połączone, na ekranie **POŁĄCZONY CZUJNIK** wyświetlony zostanie ID czujnika.

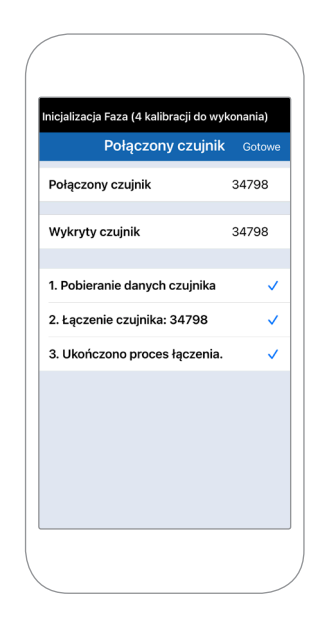

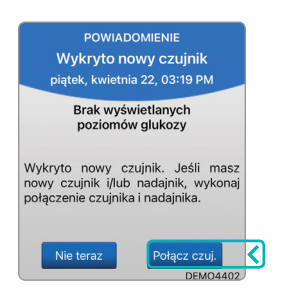

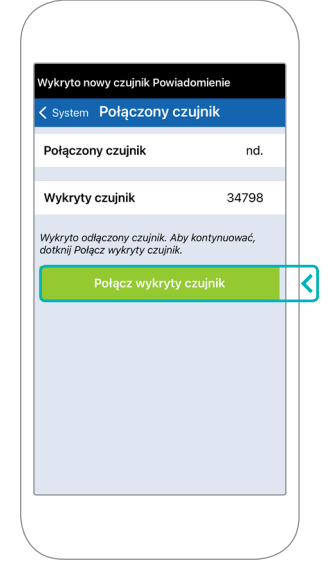

## Faza rozgrzewania

**24-godzinna faza rozgrzewania** zaczyna się, gdy czujnik zostanie połączony. Należy wyłączyć inteligentny nadajnik i nie wolno umieszczać go na ramieniu do czasu zakończenia 24-godzinnej fazy rozgrzewania. Czujnik potrzebuje 24 godzin na ustabilizowanie się w ciele, zanim inteligentny nadajnik będzie mógł obliczać wartości stężenia glukozy. Noszenie inteligentnego nadajnika w tym czasie skutkuje jedynie wyświetleniem w aplikacji komunikatu o trwającej fazie nagrzewania.

Więcej informacji można znaleźć w części *Kalibrowanie systemu* w *instrukcji użytkownika systemu Eversense E3 CGM*.

# Codzienne noszenie nadajnika i kalibrowanie systemu

Po zakończeniu fazy nagrzewania rozpocznie się faza inicjalizacji, która umożliwia rozpoczęcie noszenia inteligentnego nadajnika. Przez pierwszych kilka dni należy nosić inteligentny nadajnik na opatrunku Tegaderm™. Należy zawsze naładować inteligentny nadajnik przed rozpoczęciem noszenia.

### Codzienne noszenie nadajnika

1. Oderwij papierowy materiał podkładowy z logo Eversense i umieść inteligentny nadajnik na środku.

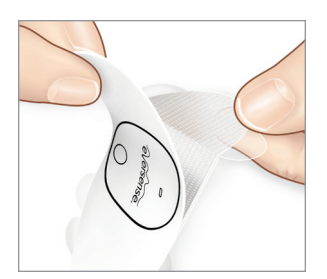

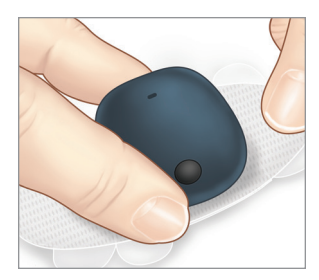

2. Zdejmij większy przezroczysty materiał podkładowy i umieść inteligentny nadajnik bezpośrednio nad czujnikiem.

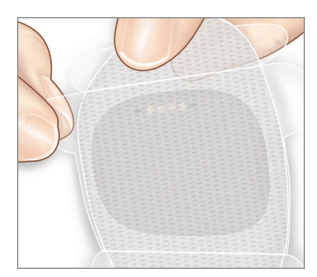

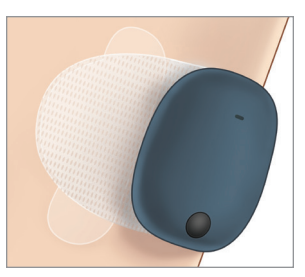

3. Sprawdź połączenie między inteligentnym nadajnikiem i czujnikiem.

# Wybierz **Przewodnik umieszczania**

z listy rozwijanej w menu głównym, aby ułatwić umieszczanie inteligentnego nadajnika.

Wsuwaj inteligentny nadajnik nad obszar wszczepienia czujnika, aż uzyskany zostanie dobry lub silny sygnał w aplikacji.

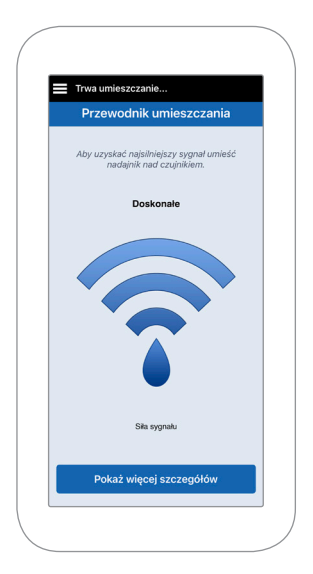

4. Mocno dociśnij przylepiec do powierzchni skóry nad czujnikiem.

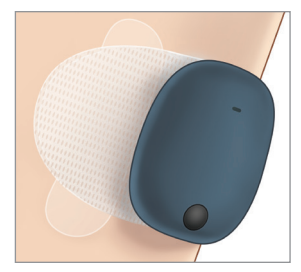

5. Użyj wypustki, aby zdjąć pozostałą część przezroczystego materiału podkładowego.

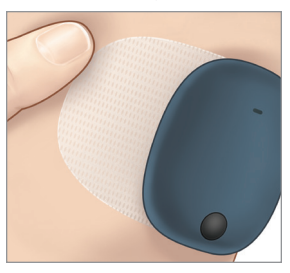

Uwaga: więcej informacji dotyczących korzystania z przewodnika umieszczania można znaleźć w punkcie *Przewodnik umieszczania – ekran Pokaż szczegóły* w części *Łączenie czujnika* w *instrukcji użytkownika systemu Eversense E3 CGM*.

# Faza inicjalizacji

Około 10 minut po rozpoczęciu fazy inicjalizacji system wyświetli powiadomienie **Kalibruj teraz**.

- Wykonaj pomiar poziomu glukozy we krwi pobranej z opuszki palca.
	- Dotknij opcji **Kalibruj** w powiadomieniu i wprowadź wartość glukozy do aplikacji.
- Podczas inicjalizacji otrzymasz jeszcze trzy kolejne monity o kalibrację, w odstępie 2 godzin od wcześniejszej kalibracji. Wszystkie 4 kalibracje można wykonać nawet w 6 godzin. Wszystkie 4 kalibracje muszą zostać zakończone w ciągu 36 godzin. Można zapisać czasy kalibracji poniżej do celów referencyjnych.

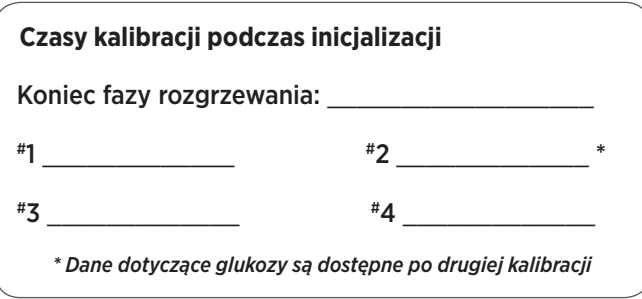

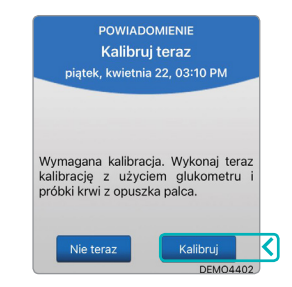

#### **Wskazówki dotyczące kalibracji:**

- Dokładnie wymyj i wysusz ręce.
- Staraj się nie przeprowadzać kalibracji, gdy stężenie glukozy gwałtownie się zmienia (np. po posiłku, po podaniu insuliny i w czasie ćwiczeń / po ćwiczeniach).
- Zawsze wykorzystuj faktyczną wartość glukozy we krwi i wpisuj kalibrację w ciągu 10 minut.
- Inteligentny nadajnik musi pozostawać umieszczony nad czujnikiem przez 5 minut przed przeprowadzeniem każdej kalibracji i 15 minut po jej zakończeniu.

## Codzienne użytkowanie

Po zakończeniu fazy inicjalizacji system wymaga dwóch kalibracji dziennie przez pierwszych 21 dni. Po 21 dniach system będzie prosił o kalibrację raz lub dwa razy dziennie. Więcej informacji można znaleźć w punkcie *Kalibrowanie systemu* w *instrukcji użytkownika systemu Eversense E3 CGM*.

# Podejmowanie decyzji związanych z leczeniem z wykorzystaniem systemu Eversense E3

#### **Aby podją decyzj związaną z leczeniem, nale y wzią pod uwag poni sze czynniki:**

- Informacje na pasku stanu.
- Bieżąca wartość poziomu glukozy z czujnika bieżąca wartość poziomu glukozy powinna być wyświetlana na czarno.
- Strzałka trendu powinna być wyświetlana.
- Najnowsze informacje o trendach i alerty.

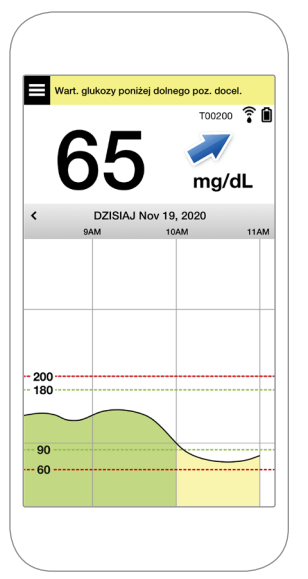

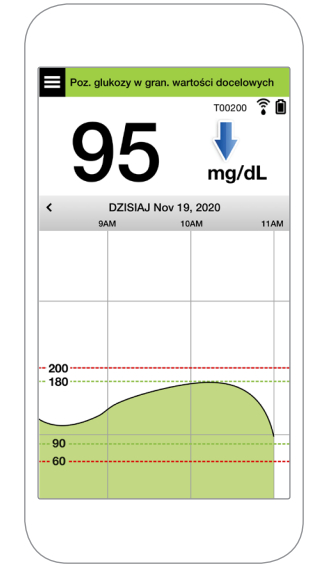

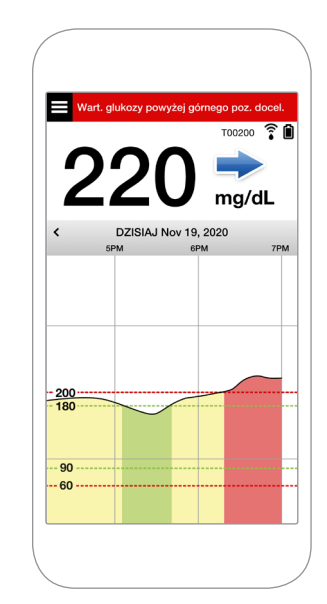

#### **Kiedy NIE nale y podejmowa decyzji związanych z leczeniem:**

- Wartość poziomu glukozy nie jest wyświetlana.
- Strzałka trendu nie jest wyświetlana.
- Objawy nie są zgodne z wyświetlanymi informacjami o poziomie glukozy.
- Bieżąca wartość poziomu glukozy z czujnika jest wyświetlana na szaro.
- Pasek stanu jest wyświetlany na pomarańczowo.
- Pacjent przyjmuje leki z klasy tetracyklin.

Uwaga: aby podejmować decyzje związane z leczeniem, należy zawsze zapoznać się z informacjami o poziomie glukozy w aplikacji Eversense CGM. Nie wolno używać pomocniczych ekranów takich jak Apple Watch lub aplikacja Eversense NOW.

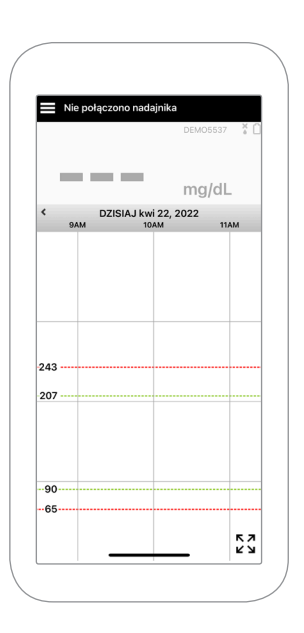

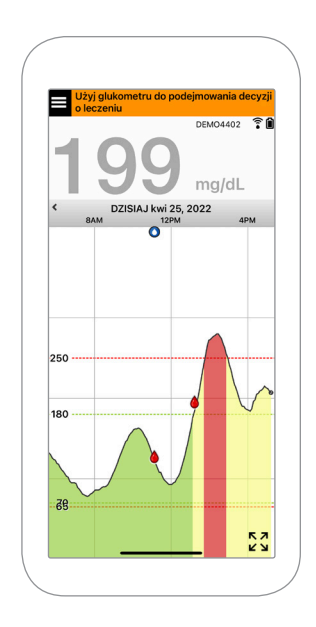

#### **Nale y wykorzysta wszystkie dost pne informacje CGM**

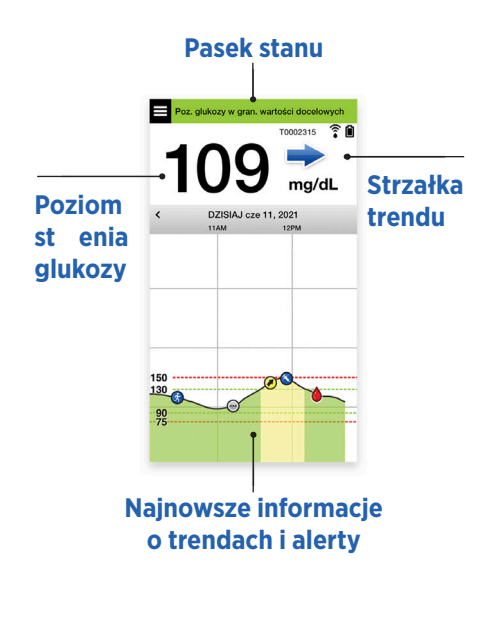

#### **Kiedy korzysta z glukometru**

#### Nie wolno podejmować decyzji dotyczących leczenia z wykorzystaniem systemu Eversense E3 CGM, jeśli:

- Objawy nie są zgodne z odczytem czujnika glukozy.
- Nie są wyświetlane dane dotyczące glukozy lub strzałka trendu.
- Pojawi się komunikat "**Użyj glukometru do podejmowania decyzji o leczeniu**" na pasku stanu na **ekranie głównym Moja glukoza**.
- Pacjent przyjmuje aktualnie lek z klasy tetracyklin.

 $\bigcirc$  Nie. Objawy nie pasują do aplikacji.

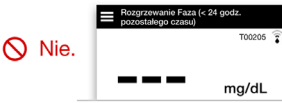

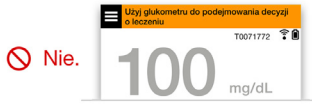

Dodatkowe zasoby: *instrukcja użytkownika systemu Eversense E3 CGM: Użytkowanie aplikacji.*

## Kontrola cukrzycy

**Rozumienie strzałek trendu** – to pomoże podejmować bardziej świadome decyzje związane z kontrolowaniem cukrzycy.

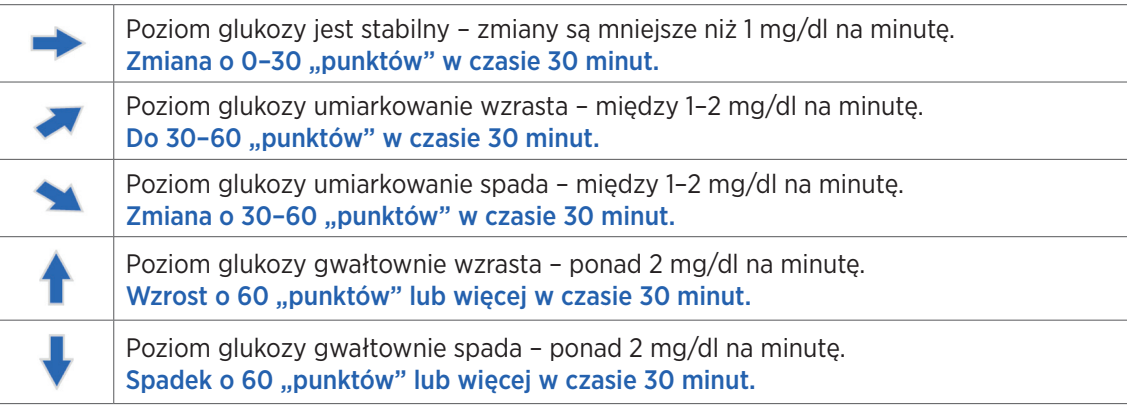

## Rozumienie różnicy między pomiarem z czujnika glukozy a pomiarem glukozy we krwi

- Czujnik mierzy poziom glukozy w płynie w tkance skórnej w tak zwanym płynie tkankowym. Glukometr mierzy poziom glukozy we krwi.
- Poziomy glukozy w płynie tkankowym i we krwi są zwykle zbliżone. Poprawna kalibracja systemu to najlepszy sposób zapewnienia możliwie największej zbieżności.
- Różnice między poziomami glukozy w płynie tkankowym i we krwi są szczególnie widoczne w okresach gwałtownych zmian stężenia glukozy we krwi (po jedzeniu, podaniu insuliny lub ćwiczeniach) oraz u niektórych osób w ciągu pierwszych kilku dni po wszczepieniu z powodu stanu zapalnego, który może wynikać z zabiegu wszczepienia.
- Zwykle widoczna różnica to "opóźnienie" poziomu glukozy z czujnika względem poziomu glukozy we krwi o kilka minut.

# Użytkowanie aplikacji mobilnej

# Aplikacja Eversense

Ekran **MOJA GLUKOZA** wyświetla dane dotyczące glukozy po tym, jak czujnik zostanie wszczepiony i rozpoczęta zostanie kalibracja systemu.

- **Ikona menu** *(patrz następna strona)*
- $\Omega$  Ikona profilu tymczasowego
- 3) Ikona trybu Nie przeszkadzać
- 4) Bieżący odczyt poziomu glukozy
- Połączenie nadajnika z czujnikiem
- Stan naładowania baterii nadajnika
- Strzałka trendu
- **(8)** Alert wysokiego poziomu glukozy ––––
- Wysoka wartość docelowa glukozy
- 10 Niska wartość docelowa glukozy = = = =
- Alert niskiego poziomu glukozy
- Ikona dziennika zdarzeń

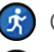

Ćwiczenie

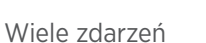

Insulina

**Kalibracia** 

Alert o przewidywanym wysokim poziomie glukozy

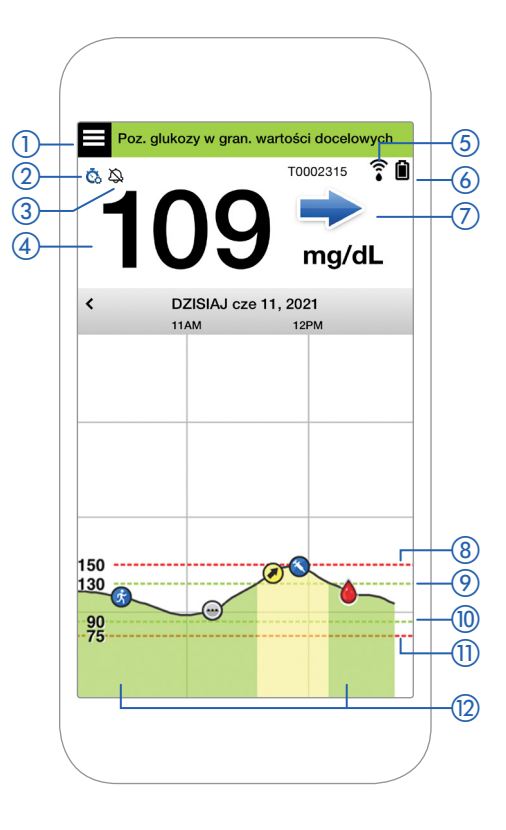

#### **Ikona menu**

Dotknij ikony **MENU** ( $\blacksquare$ ) po lewej stronie na górze dowolnego ekranu, aby przejść do dostępnych opcji menu:

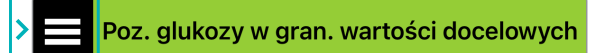

- Moja glukoza
- Kalibruj
- Historia alertów
- Dziennik zdarzeń
- Raporty
- Udostępnij moje dane
- Przewodnik umieszczania
- Połącz
- Ustawienia
- Informacje

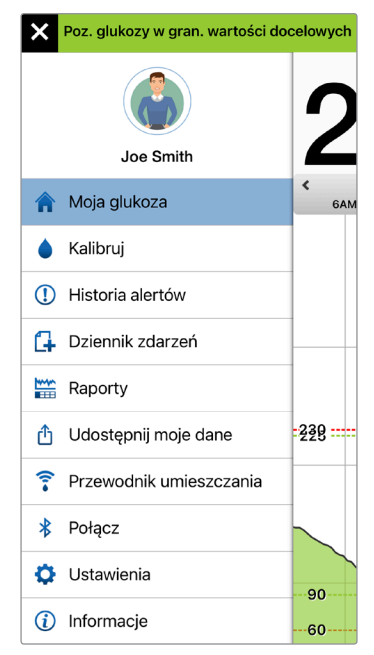

#### **Menu główne**

#### **Alerty**

- Zarówno urządzenie przenośne, jak i inteligentny nadajnik generują alerty w celu powiadamiania, kiedy odczyty CGM osiągną odpowiednie poziomy alarmowe lub jeśli system CGM wymaga uwagi użytkownika.
- Pełną listę alertów generowanych przez aplikację można znaleźć w *instrukcji użytkownika systemu Eversense E3 CGM*.

### Pasek stanu aplikacji

- **Faza rozgrzewania** dotyczy okresu po połączeniu inteligentnego nadajnika i czujnika po raz pierwszy.
- **Nie wykryto czujnika** pojawi się za każdym razem, gdy inteligentny nadajnik zostanie zdjęty z obszaru nad czujnikiem.
- **Nie poł czono nadajnika** pojawi się, gdy inteligentny nadajnik będzie wyłączony, umieszczony w stacji dokującej lub poza zasięgiem urządzenia przenośnego.
- **U yj glukometru do podejmowania decyzji o leczeniu** pojawi się, gdy należy wykonać potwierdzające badanie poziomu glukozy we krwi pobranej z opuszki palca przed podjęciem decyzji dotyczącej leczenia.

Wskazówka: alert "Nie wykryto czujnika" może pojawiać się w aplikacji. Zdarzy się tak, jeśli inteligentny nadajnik będzie włączony, ale nie będzie umieszczony na ręku. Alert można usunąć, dotykając opcji Nie teraz.

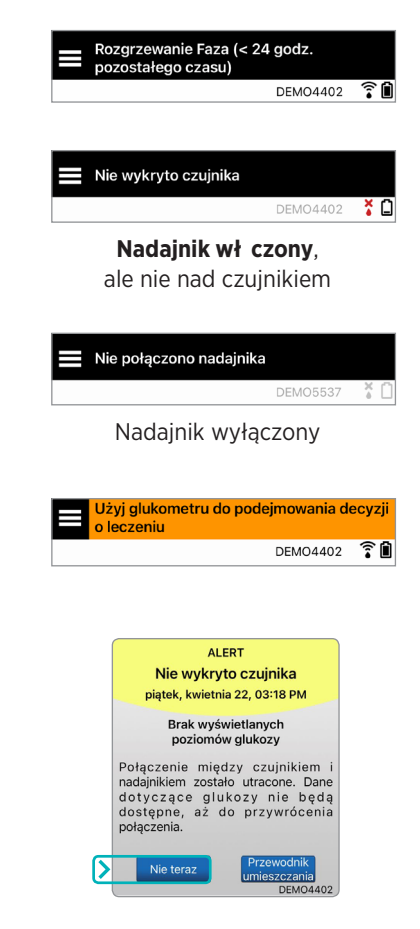

#### Ustawienia spersonalizowane

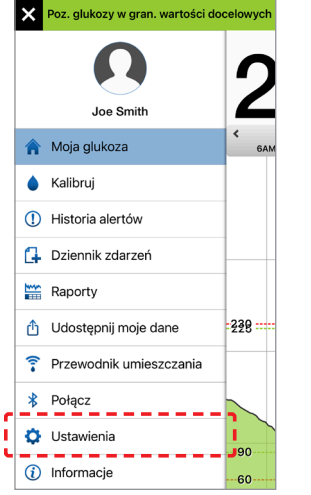

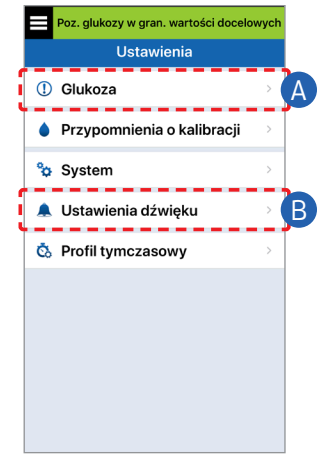

#### A Ustaw wartości docelowe oraz alerty poziomu glukozy

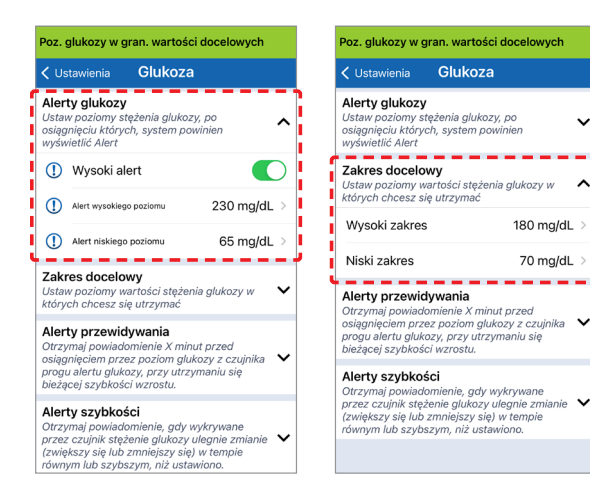

180 mg/dL >

70 mg/dL

**Wskazówka:** jeśli dopiero zaczynasz korzystanie z CGM, wstrzymaj się z ustawieniem alertów związanych z przewidywaniem lub szybkością zmiany, aż przyzwyczaisz się do noszenia systemu.

B Ustaw częstotliwość powtarzania alarmów (drzemka)

> Dźwięki alertu również można spersonalizować. Patrz *Dostosowywanie ustawień* w *instrukcji użytkownika systemu Eversense E3 CGM*.

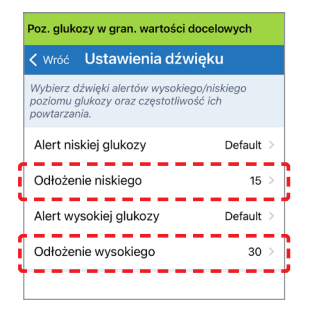

## Alerty i powiadomienia – widzę, słyszę, czuję

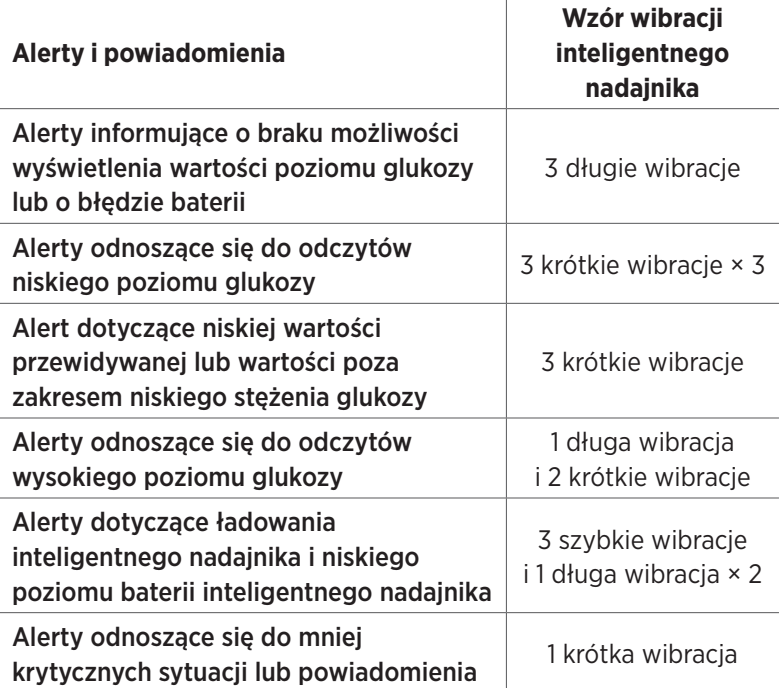

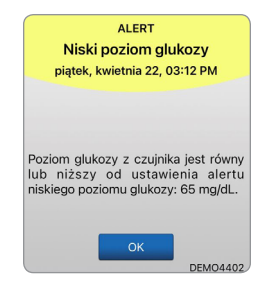

Więcej szczegółowych informacji można znaleźć w części *Opisy alertów* w *instrukcji użytkownika systemu Eversense E3 CGM*.

**Wskazówka:** jeśli pojawi się alert związany ze światłem otoczenia (częściej we wczesnej fazie noszenia), spróbuj odsunąć się z miejsca bezpośrednio nasłonecznionego, zakryć inteligentny nadajnik ciemniejszym ubraniem lub umieścić inteligentny nadajnik nieco wyżej na ramieniu nad czujnikiem.

#### *Dostęp do historii alertów:* **Menu** > **Historia alertów**

• Alerty można sortować.

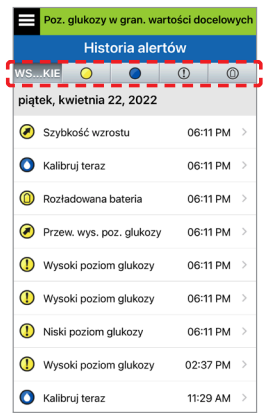

# Dostęp do konta DMS

Użytkownik jest zawsze zalogowany do konta przez aplikację Eversense, jednak aby uzyskać pełen dostęp do wszystkich danych, należy przejść do strony https://www.eversensedms.com i wpisać dane do logowania.

Należy pamiętać, że dane do logowania są takie same jak te użyte do tworzenia konta Eversense.

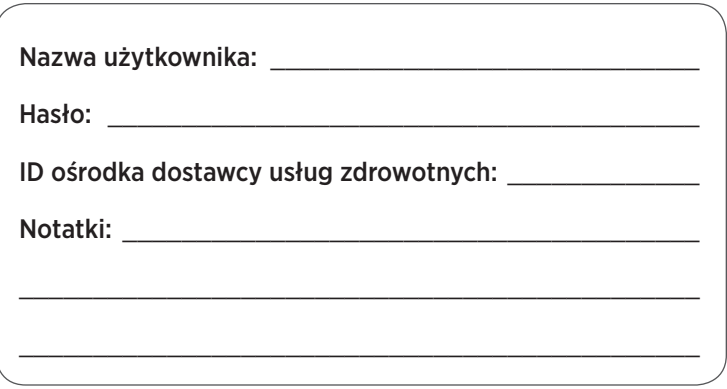

Uwaga: aby udostępnić dane Eversense DMS dostawcy usług zdrowotnych, należy uzyskać od niego ID ośrodka Eversense. Patrz *Instrukcja użytkownika systemu Eversense DMS* znajdująca się w zestawie inteligentnego nadajnika Eversense.

## Dane kontaktowe

- W razie pytań medycznych lub wątpliwości dotyczących planu leczenia cukrzycy skontaktuj się z dostawcą usług zdrowotnych.
- W przypadku pytań technicznych dotyczących systemu Eversense E3 CGM skontaktuj się z miejscowym zespołem obsługi klienta Eversense.

Basic UDI/DI:

- Zestaw inteligentnego nadajnika Eversense E3: 081749102FG3500T8
- Zestaw przylepców Eversense E3: 081749102FG6400TQ
- Stacja dokująca Eversense: 081749102FG6501TX
- Aplikacja mobilna Eversense na urządzenia z systemem iOS: 081749102FG5101T4
- Aplikacja mobilna Eversense na urządzenia z systemem Android: 081749102FG5301TE

### Aby skontaktować się z obsługą klienta, zadzwoń pod numer +48 22 372 72 20, wew.4 (pn-pt, 9.00-17.00).

Dystrybucja:

#### **Polska**

Ascensia Diabetes Care Poland Sp. z o.o. Aleje Jerozolimskie 92 00-807 Warszawa, Polska +48 22 372 7220 www.ascensia.com/eversense

# ersense.

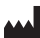

#### Senseonics, Inc.

20451 Seneca Meadows Parkway Germantown, MD 20876-7005 USA [global.eversensediabetes.com](http://global.eversensediabetes.com)

Patents: www.senseonics.com/products/patents

# **Senseonics**

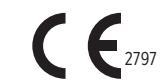

Apple App Store i Google Play oraz ich produkty są chronionymi znakami towarowymi lub prawami autorskimi odpowiednich właścicieli.

# **EC REP**

#### Emergo Europe

Westervoortsedijk 60 6827 AT Arnhem The Netherlands

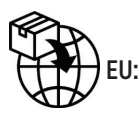

#### MedEnvoy global BV

Prinses Margrietplantsoen 33 Suite 123, The Hague The Netherlands

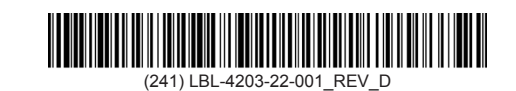

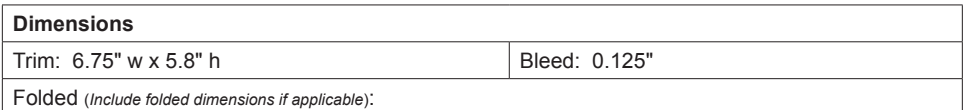

#### **Colors:** 4/color

Spot (*Name PMS colors if applicable*): N/A

#### **Paper Weight:**

Cover: 65# Gloss Cover

Text: 60# Gloss Text